### **COLOR LCD MONITOR**

LCM-T158A/S

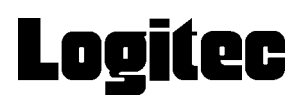

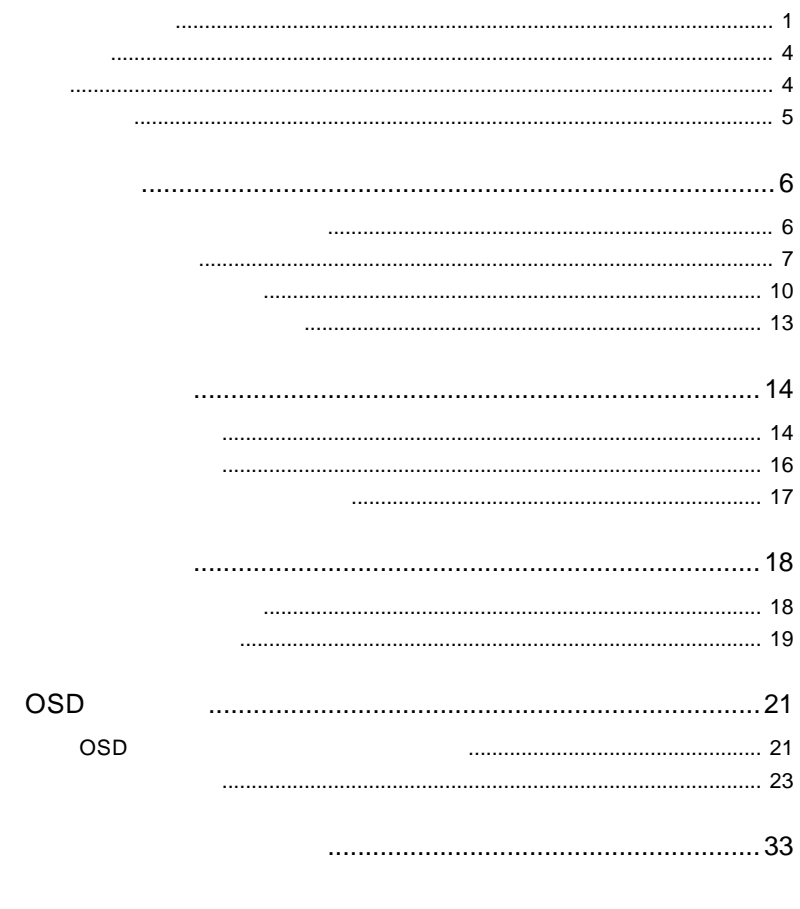

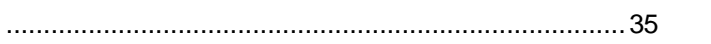

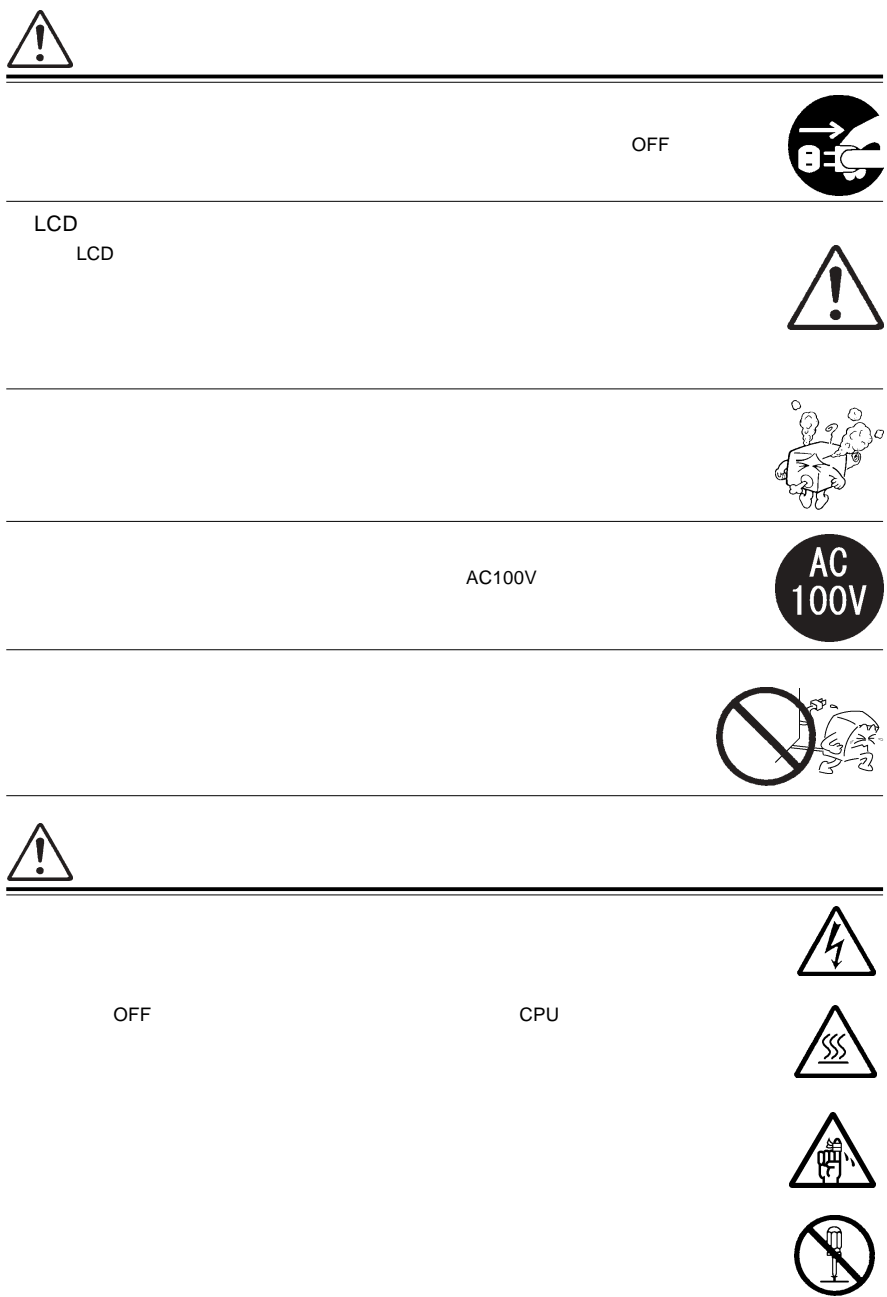

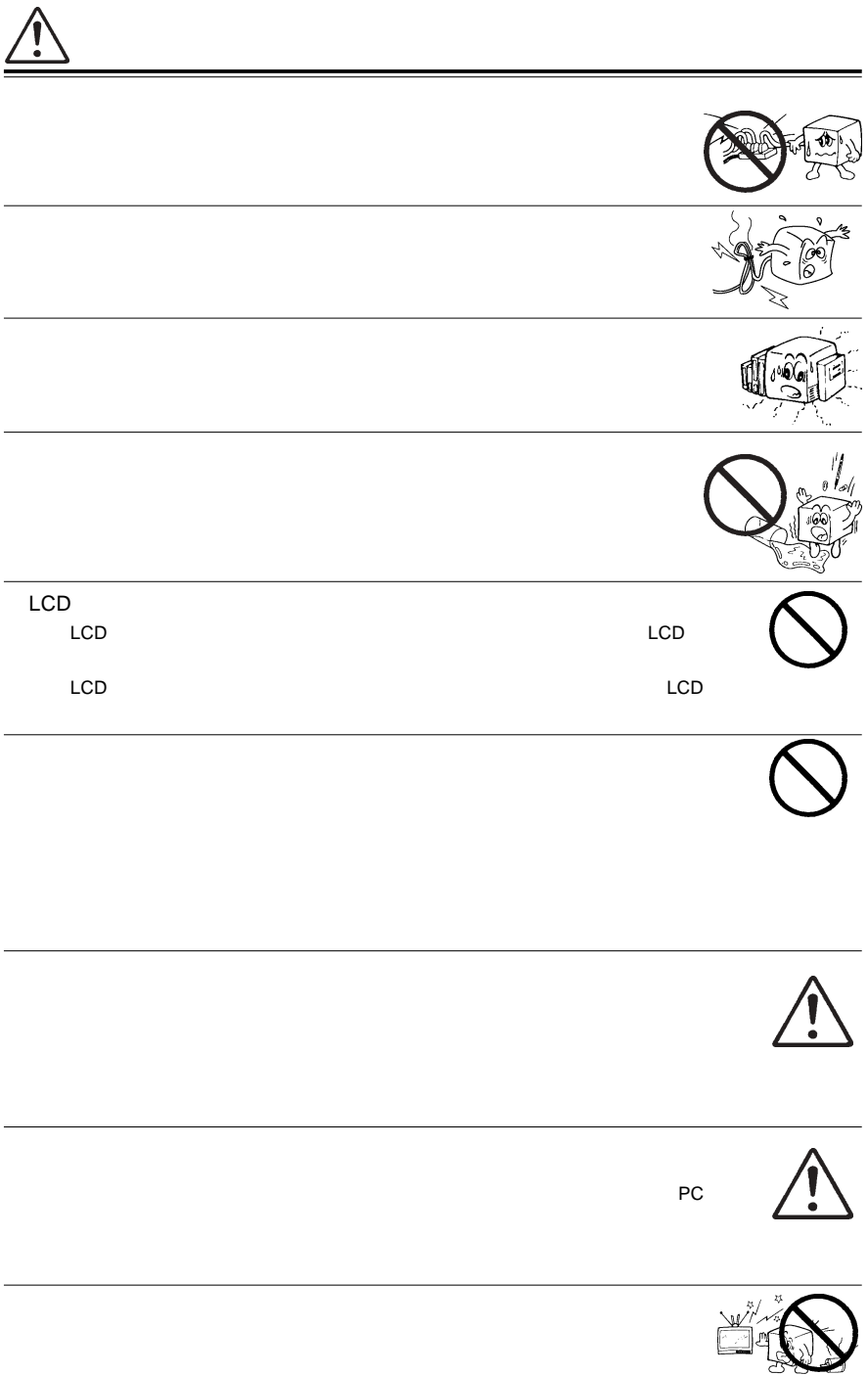

#### $1.2.3.4.5$

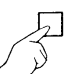

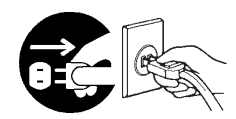

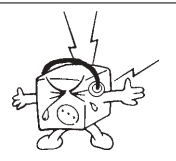

 $CRT$ 

MS®-DOS Windows® Microsoft Corporation  $Macintosh^*$   $Mac^*$  OS

液晶モニタは膨大な数の薄膜トランジスタ(TFT)で構成されていま すが、これは TFT 液晶技術に起因するもので、製品自体の欠陥による TFT液晶モニタ ................................................................. 1台 TFT液晶モニタ設置用台座 ............................................ 1個 ○電源コード ........................................................................ 1本 ○ビデオケーブル ................................................................ 1本 ○オーディオケーブル ........................................................ 1本 ○保証書................................................................................. 1枚 ○液晶モニタ・ユーザーズマニュアル........................... 本書

**VCCI** 

 $\overline{V}$ CCI $\overline{V}$ 

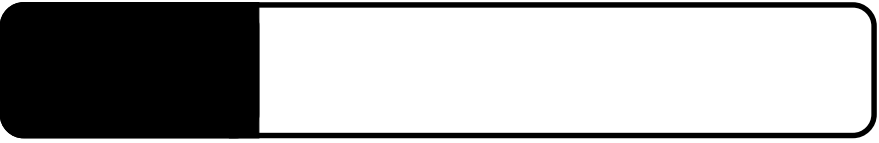

1.1 はじめにご確認ください

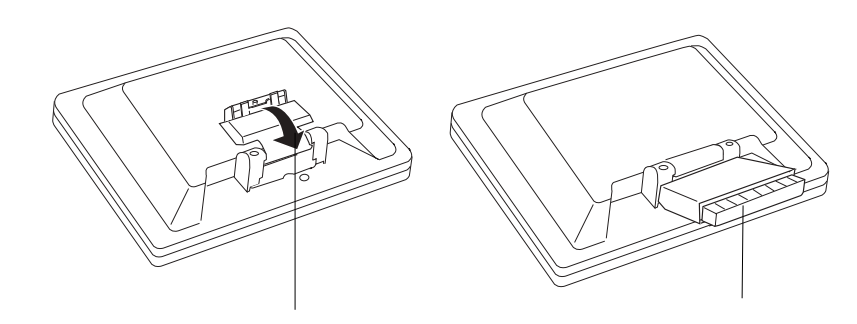

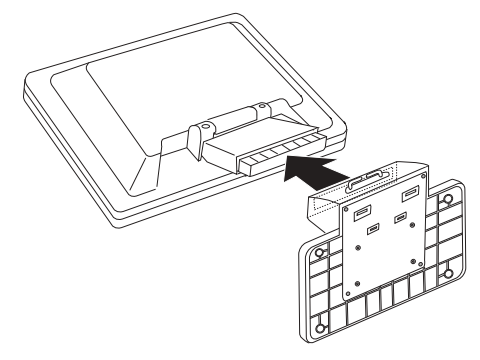

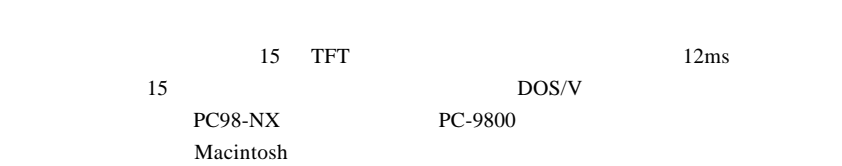

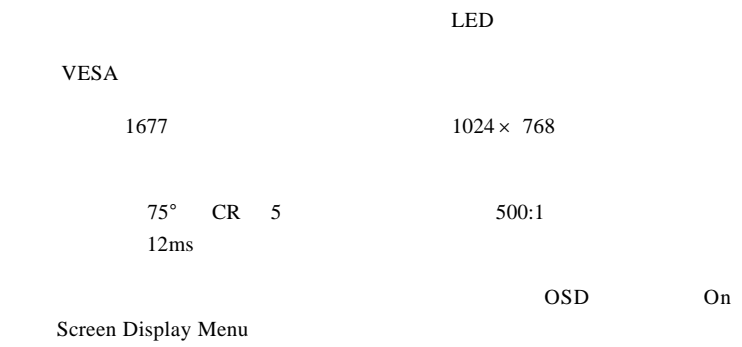

 $DCC$  1/2B OS extensive operation of the contract of the contract of the contract of the contract of the contract of the contract of the contract of the contract of the contract of the contract of the contract of the contract of the

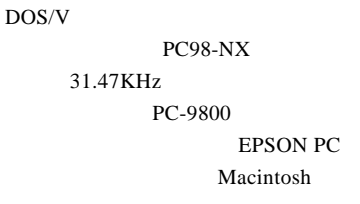

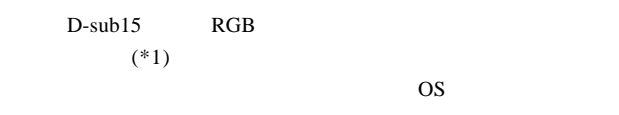

 $*1$   $16$ 

98MATE 98FELLOW PC-9800 EPSON PC  $31.47KHz$ 

31.47KHz

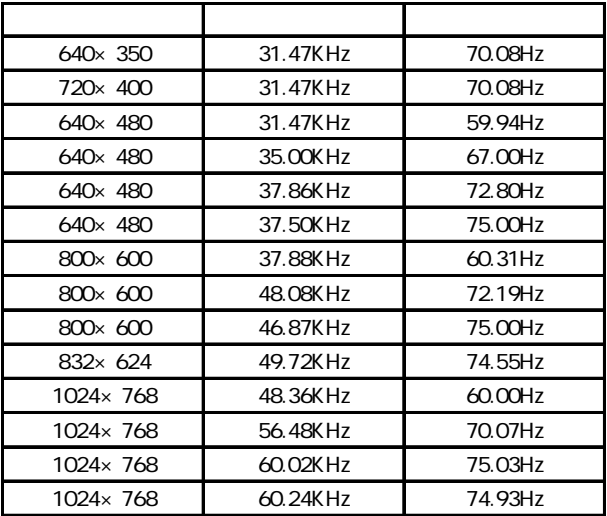

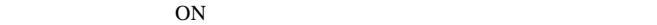

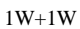

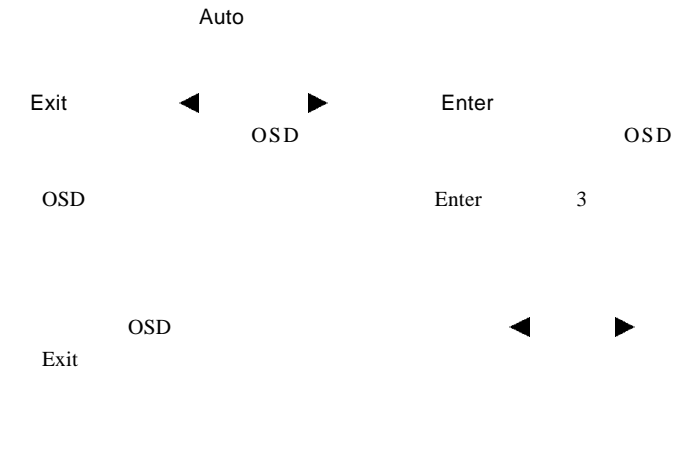

ON OFF

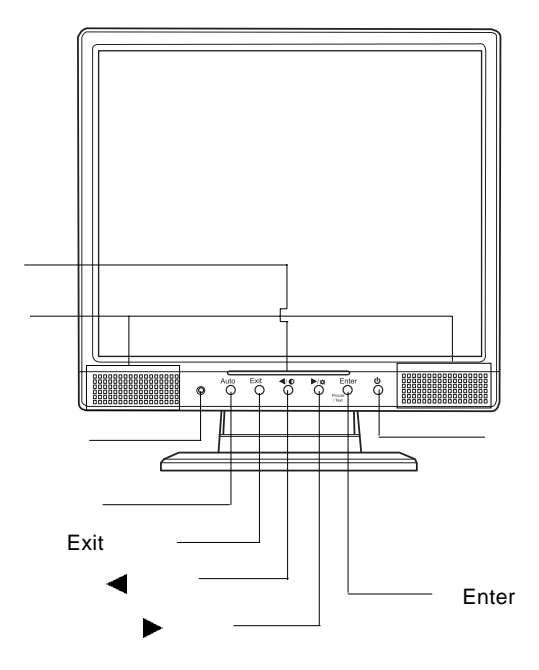

 $RGB$ 

VESA 100mm

VESA WESA

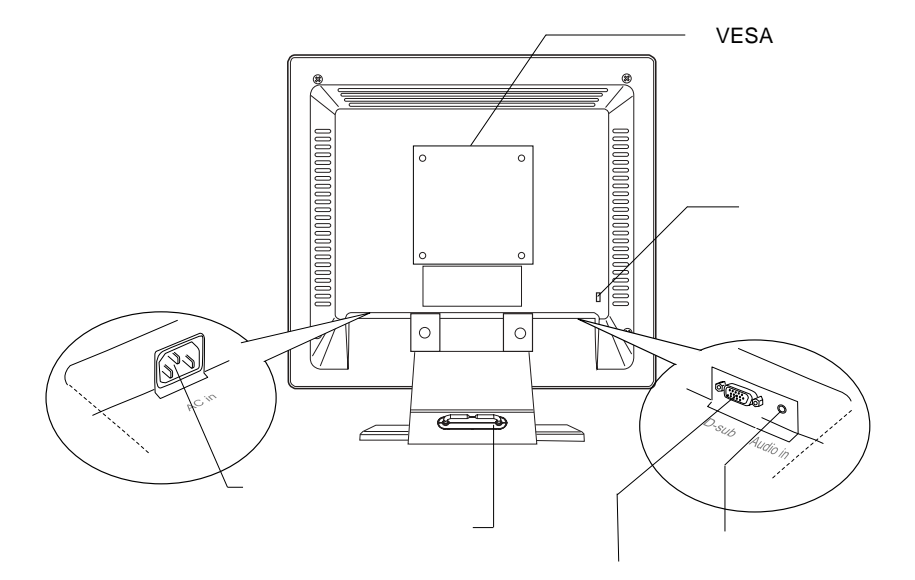

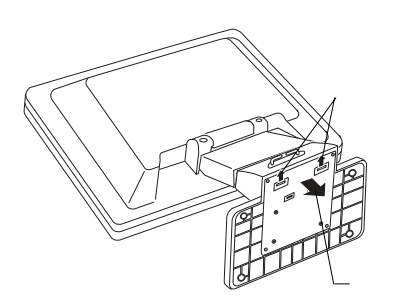

■本製品を持ち運ぶ場合は…

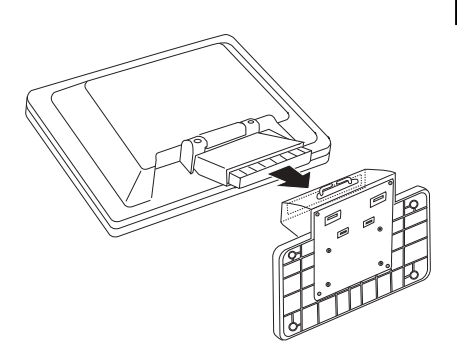

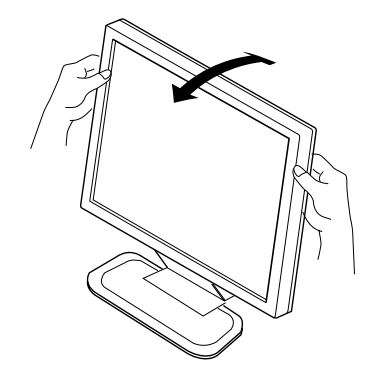

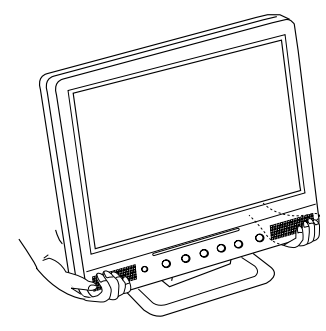

 $25^\circ$ 

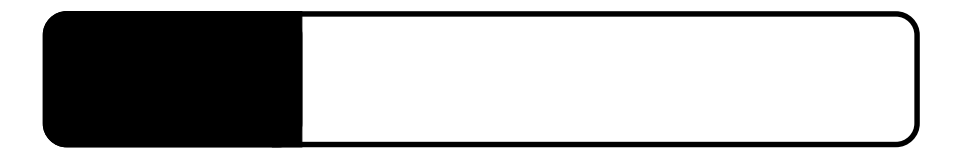

 $OFF$ 

 $2.1 < \alpha$ 

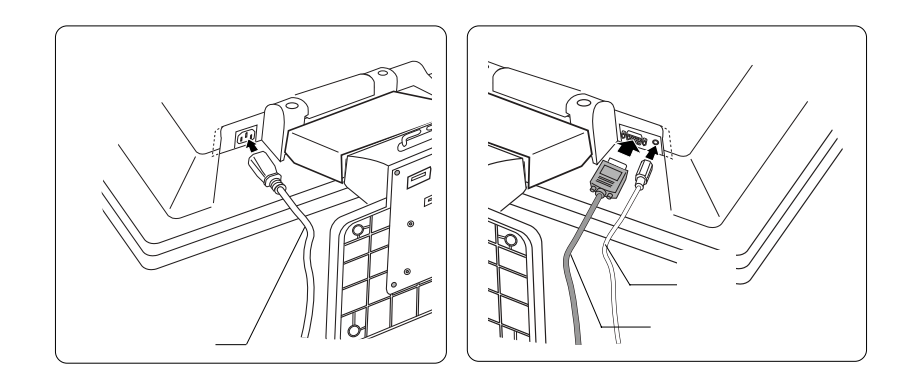

### Point

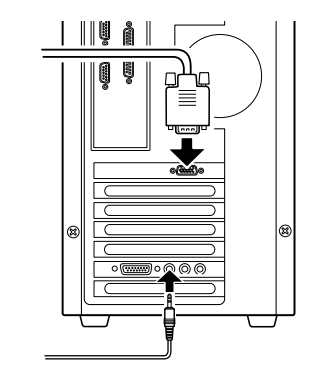

AC100V

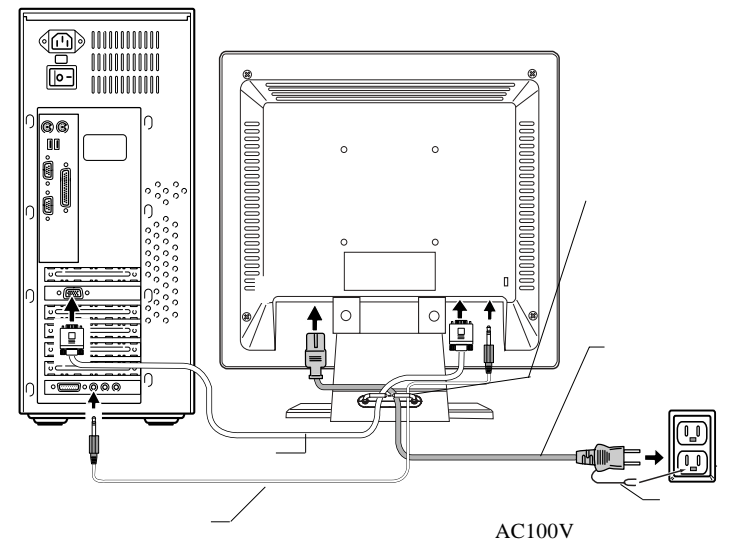

 $RGB$ 

#### $\overline{\text{OFF}}$

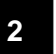

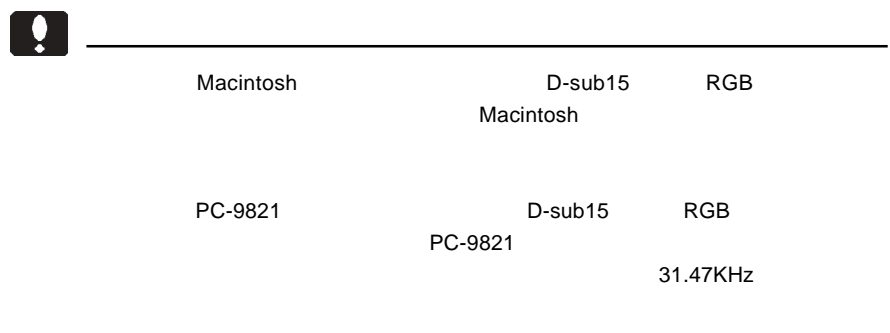

 $\&$  VESA<sup>TM</sup> DDC<sup>TM</sup> 1/2B

 $\&$ 

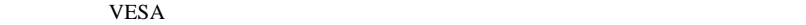

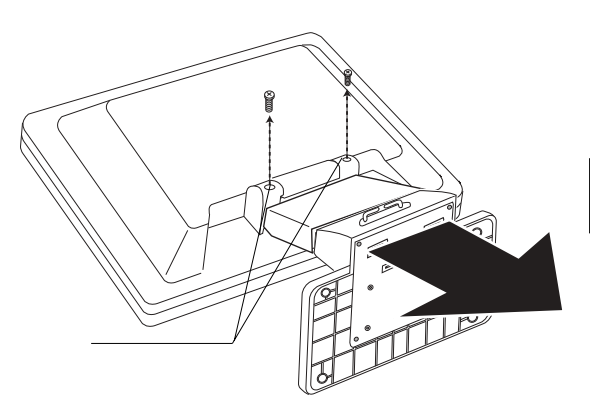

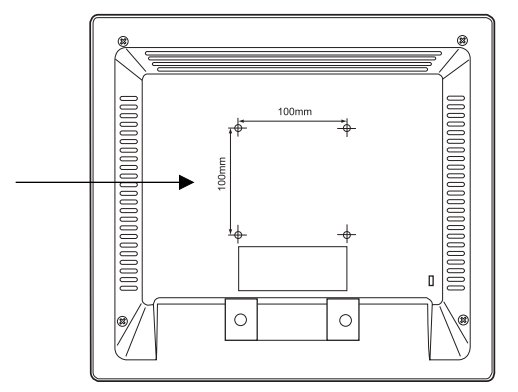

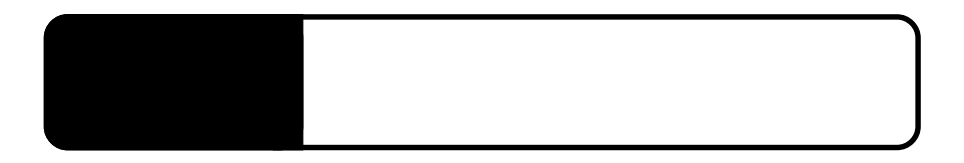

RGB<sub>信号</sub>とない場合には

3.1 自動調整について

#### AUTO

Auto Exit  $\bigcirc$  $\begin{array}{c}\n\blacktriangleright \\
\bigcirc \\
\downarrow \\
\downarrow\n\end{array}$ Enter  $\mathbf \Phi$  $\bigcirc$  $\bigcirc_{\text{Picture/Text}}$  $\bigcirc$  $\bigcirc$  $OSD$  $OSD$  $\ddot{\bullet}$ on the one of the one of the set of the set of the set of the set of the set of the set of the set of the set o 15  $\overline{\text{OSD}}$ 

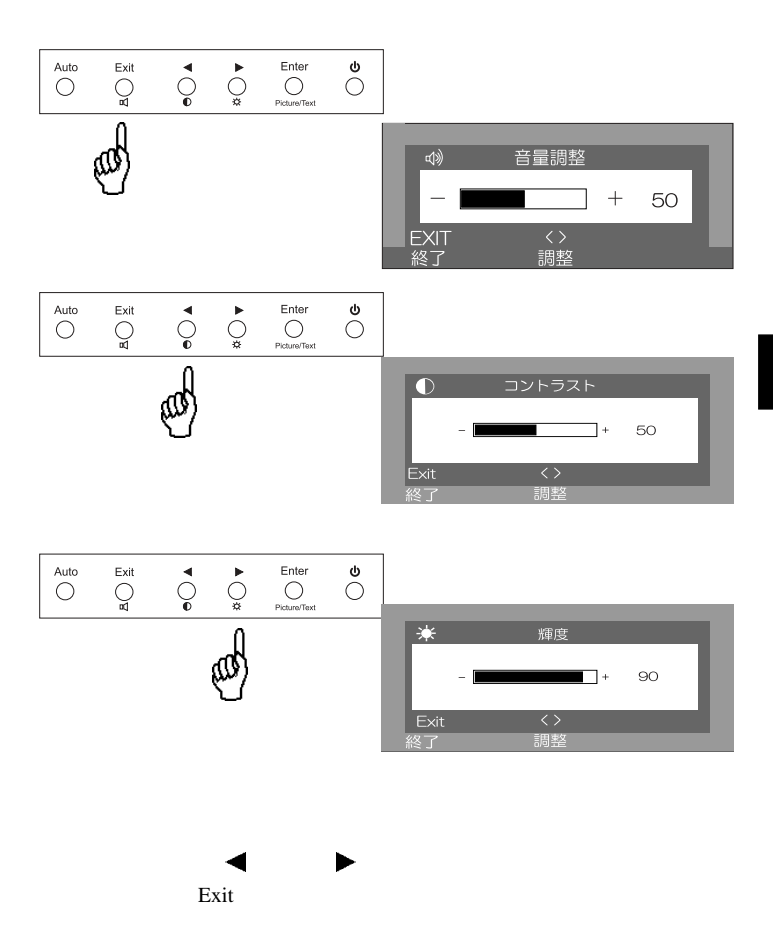

OSD Enter

PICTURE MODE

TEXT MODE

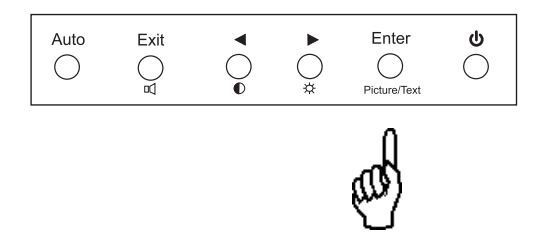

# OSD

OSD On Screen Display

## OSD

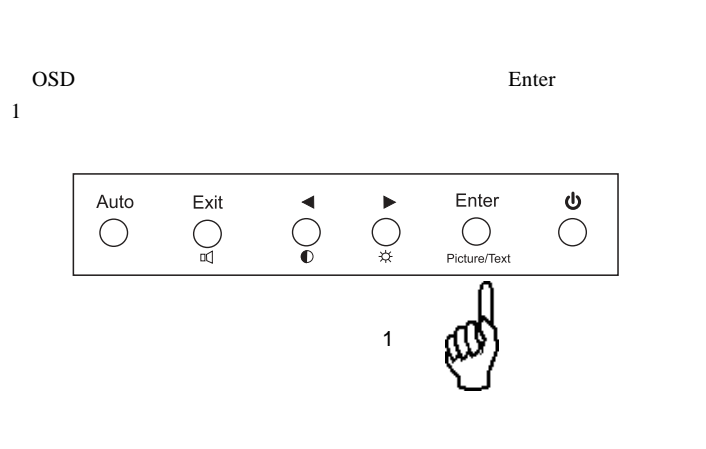

 $\overline{OSD}$ 

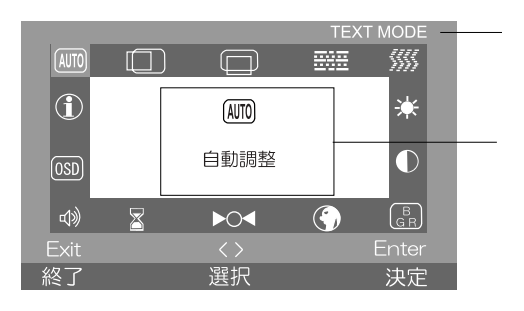

OSD

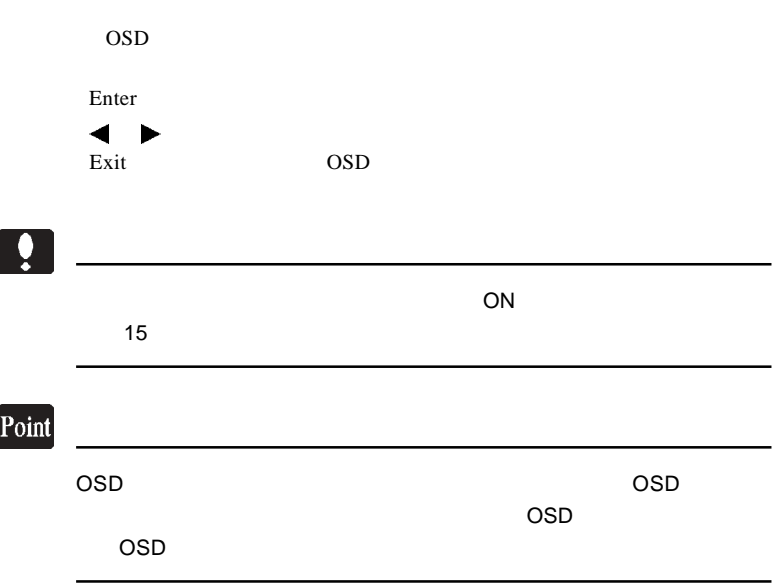

 $OSD$  メインメニューが表示されたら、 」ボタン、 」ボタンを使用して、 設定したい項目を選択し「Enter」ボタンを押すと、画面が切り替わり選 1. Enter 2  $\blacksquare$ タン、 」ボタンで「はい」または「いいえ」を選択します。 3. Enter Exit Enter ここにカーソルを合わせて Enter  $\blacksquare$  $\Box$  $\Box$ ⊞⊞ ∭,  $| \oplus$  $\overline{\text{AMO}}$  $(MTO)$ 摩 Ê 画話 自動調整  $\bullet$  $\boxed{\text{OSD}}$ はい いいえ 4)  $\overline{\bullet}$  $\overline{G}$ GR. Exit<br>終了 <><br>調整 Enter<br>決定  $\frac{\langle \rangle}{ \mathbb{E} \mathbb{R}}$ 終了 決定 

**4**

- 23 -

 $\overline{OSD}$ 

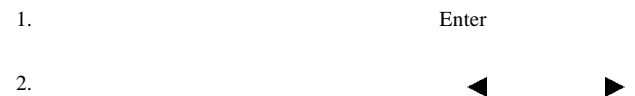

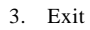

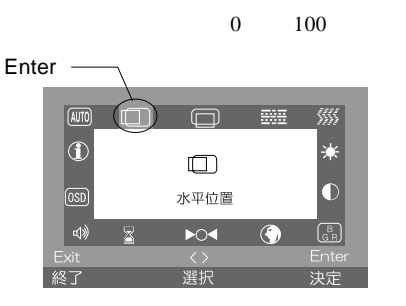

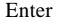

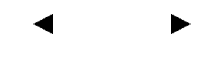

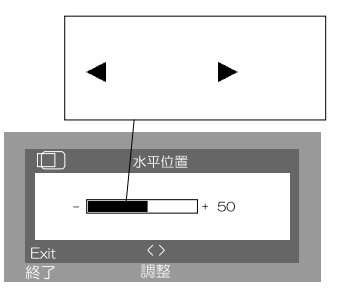

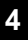

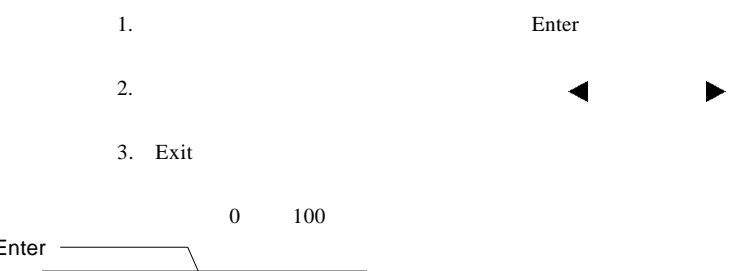

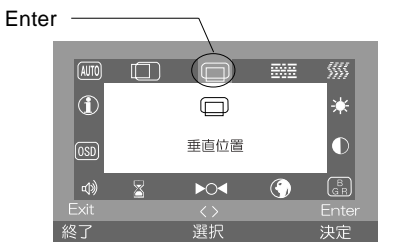

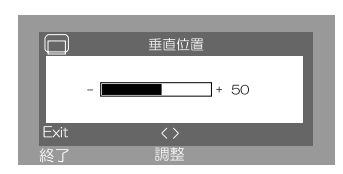

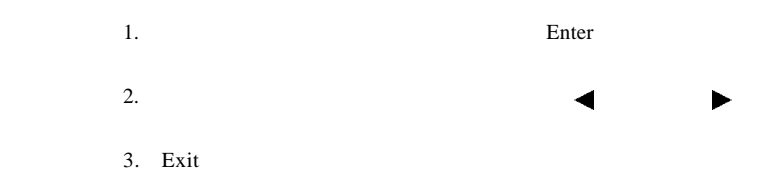

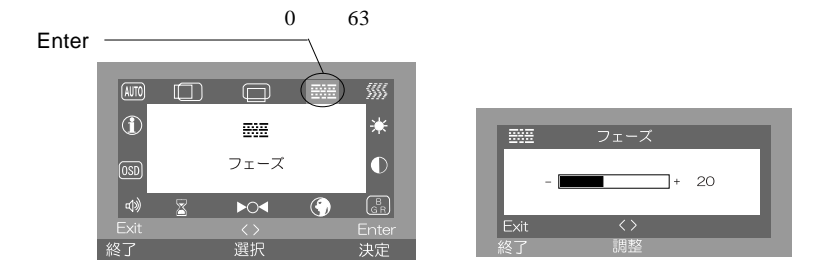

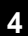

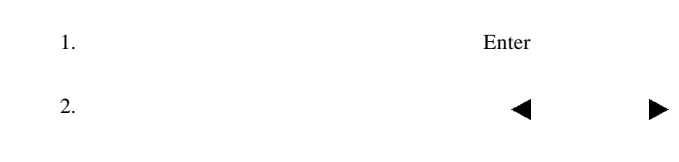

3. Exit

 $0 \qquad 100$ 

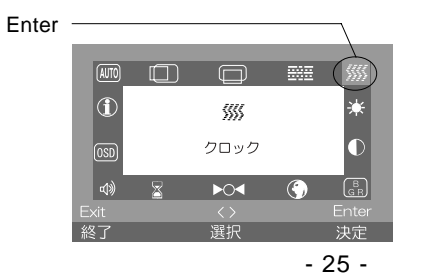

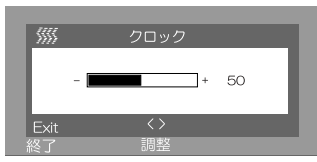

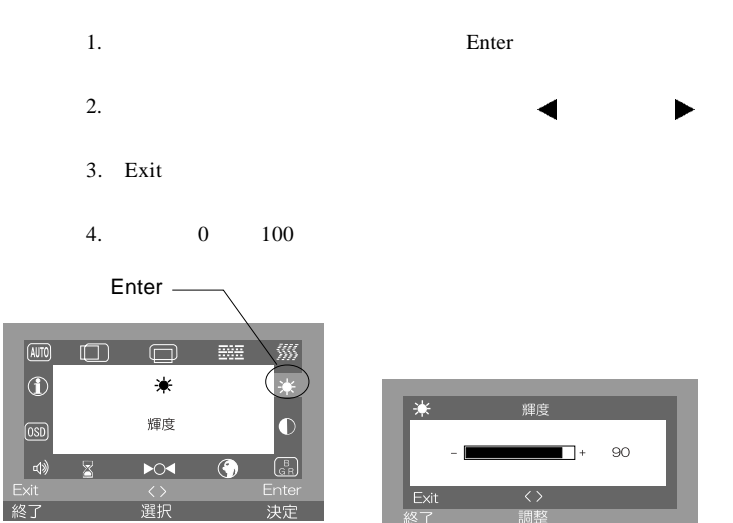

 $\overline{\text{osd}}$ 

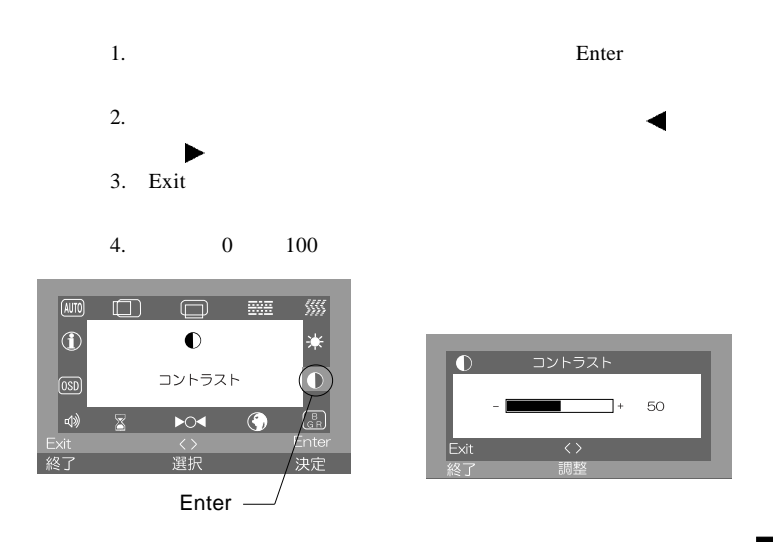

**4**

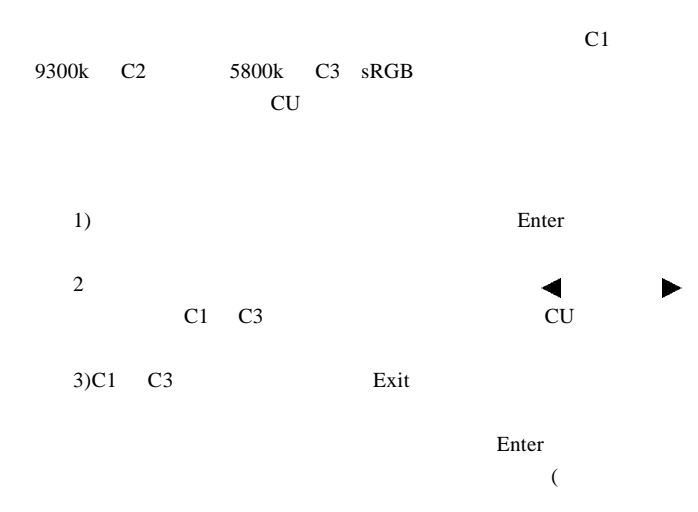

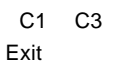

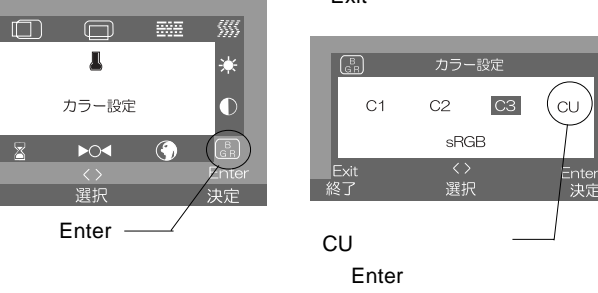

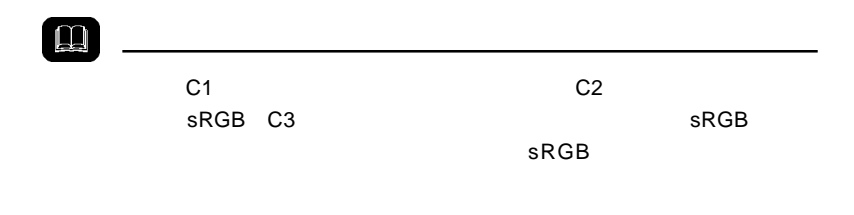

(AUTO)

 $\bigcirc$ 

 $\boxed{0SD}$ 

呦

終了

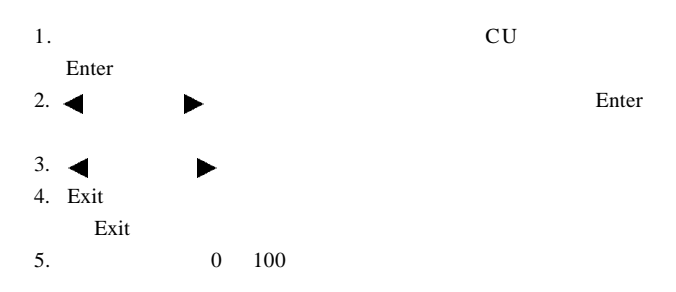

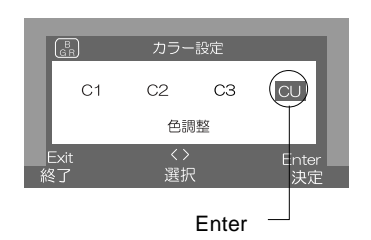

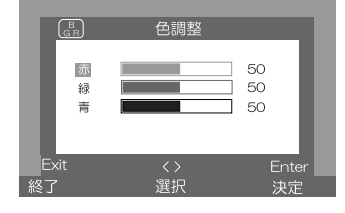

**4**

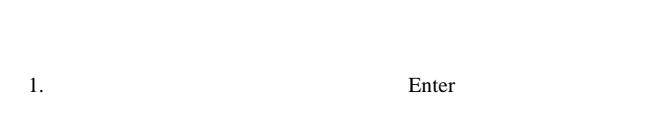

OSD  $\overline{O}$ 

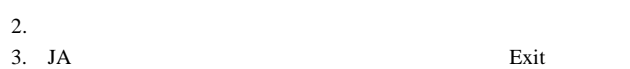

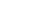

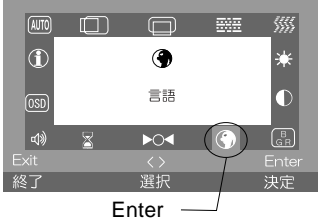

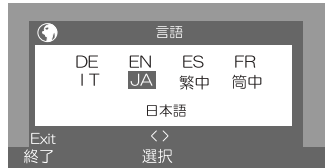

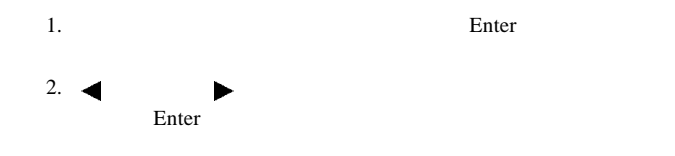

Exit

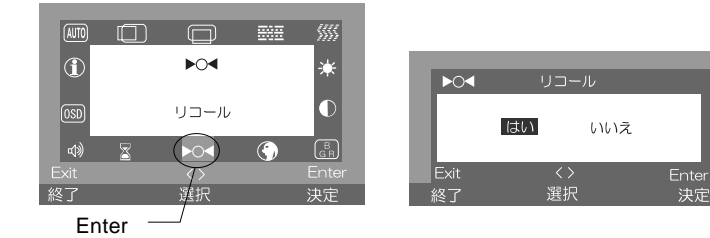

#### OSD ST

- 1. Enter
- 2.  $\blacksquare$
- 3. Exit

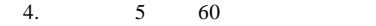

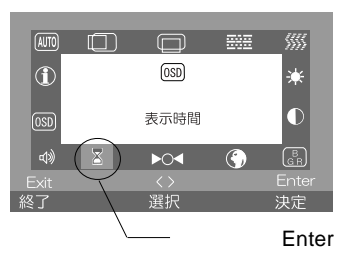

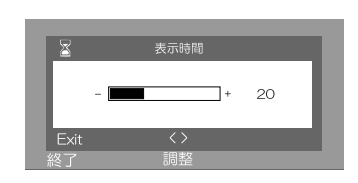

- 1. Enter 2.  $\blacksquare$
- 3. Exit
- 
- 4.  $0 \t 100$

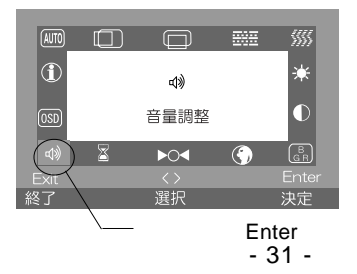

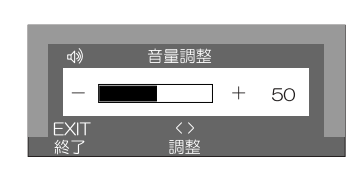

### OSD

OSD SERVE

1. Solution OSD Enter

 $0 \t 100$ 

4. Exit

Exit

 $2.0SD$ **Enter** 3.  $\blacksquare$ 

> OSD位  $(0SD)$  $\frac{50}{50}$  $\frac{HP}{VP}$ 水平位置 <><br>選択 |Exit<br>冬了 Ente<br>決定

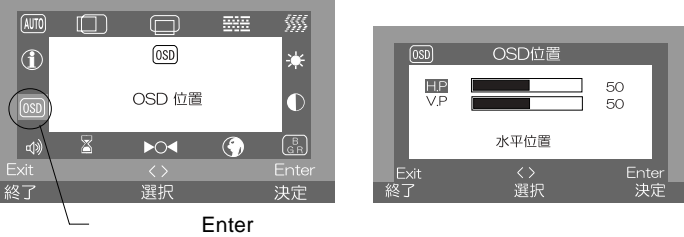

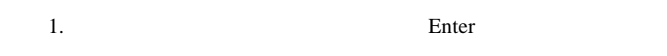

2. Exit

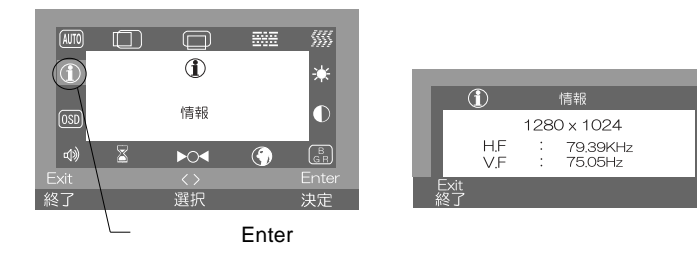

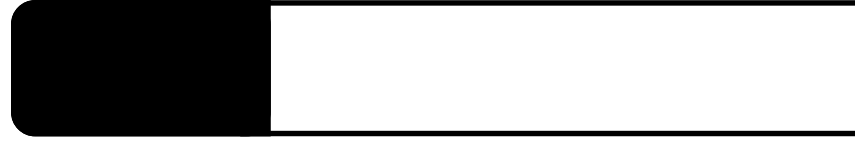

extending on the contract of the contract of the contract of the contract of the contract of the contract of the contract of the contract of the contract of the contract of the contract of the contract of the contract of t

### NO SIGNAL DETECTED !

OUT OF RANGE

 $P.9$ 

SIGNAL CABLE NOT CONNECTED !

 $\cos$ 

### OSD NON PRESET MODE

Windows Mac OS

Q&A

 $PDF$ 

http://www.logitec.co.jp/

 $\mathcal{N}$ 

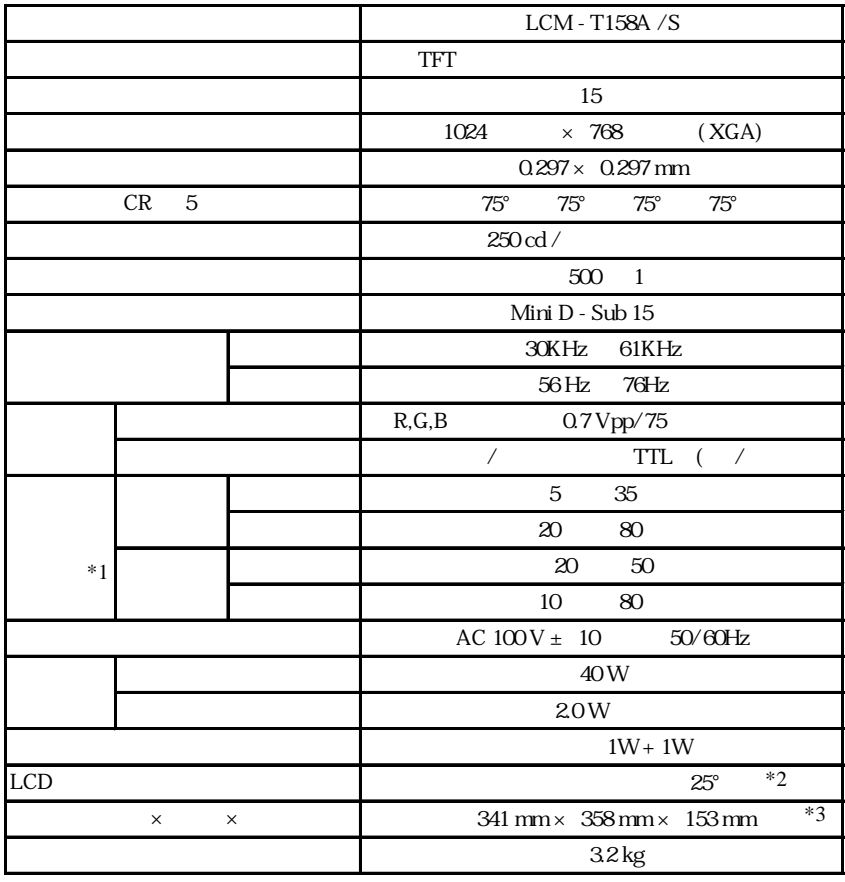

 $*1$  $*2$ 

 $*3$ 

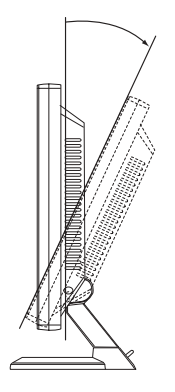

 $25^\circ$ 

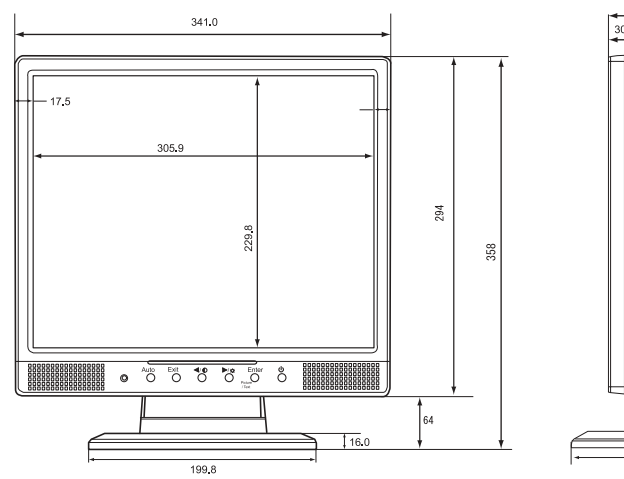

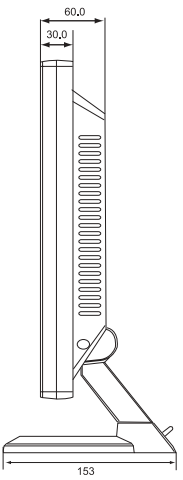

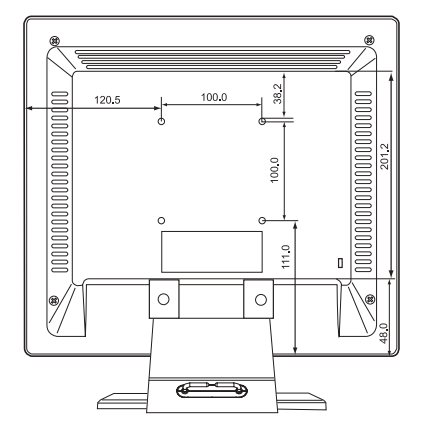

 $\mathsf{m}\mathsf{m}$ 

# ●ロジテック株式会社